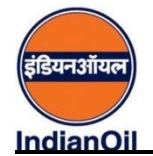

**Advertisement No. BR/HR/RECTT/OR/2021**

**Payment Procedure for Application fee against Advt. No. BR/HR/RECTT/OR/2021**

- **1. Go to link <https://www.onlinesbi.com/sbicollect/icollecthome.htm>**
- **2. Click on I have read and accepted the terms and conditions stated above checkbox and click on Proceed**

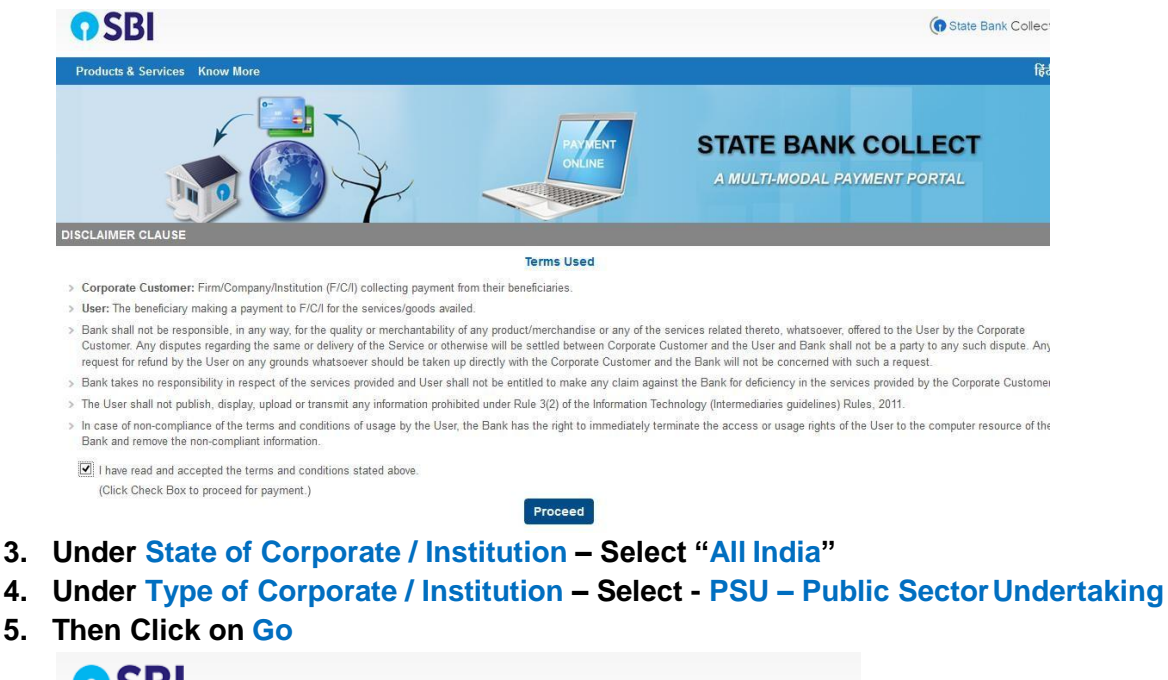

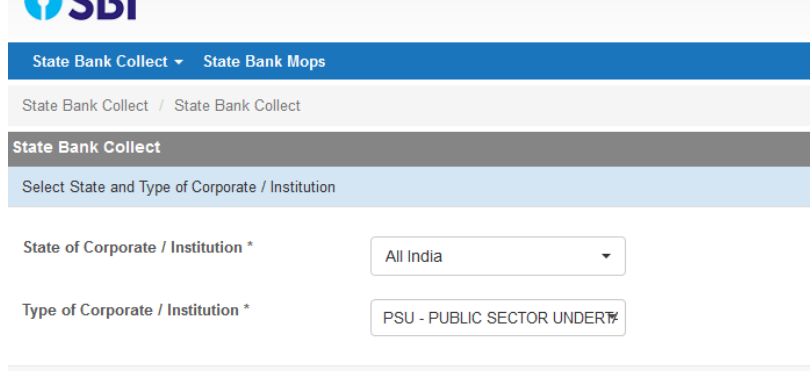

**6. In PSU/ Public Sector Undertaking Name select Indian Oil Corporation Limited and clickSubmit**

Go

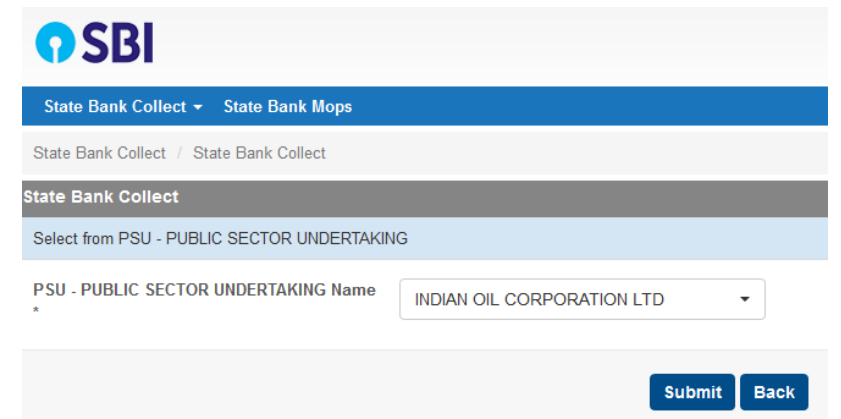

**7. Under Select Payment Category select Barauni Refinery**

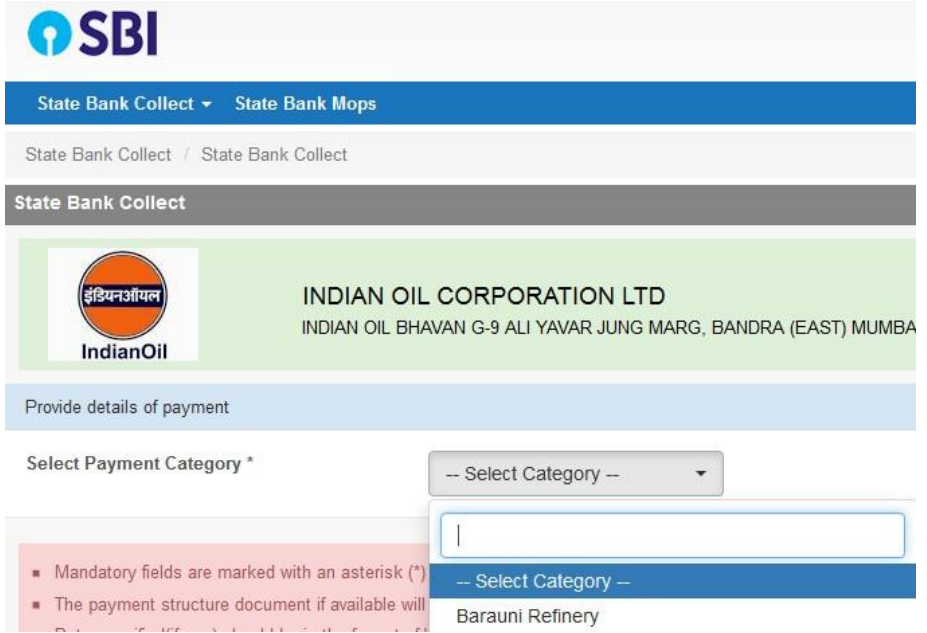

**8. Fill all fields in form and proceed for payment**

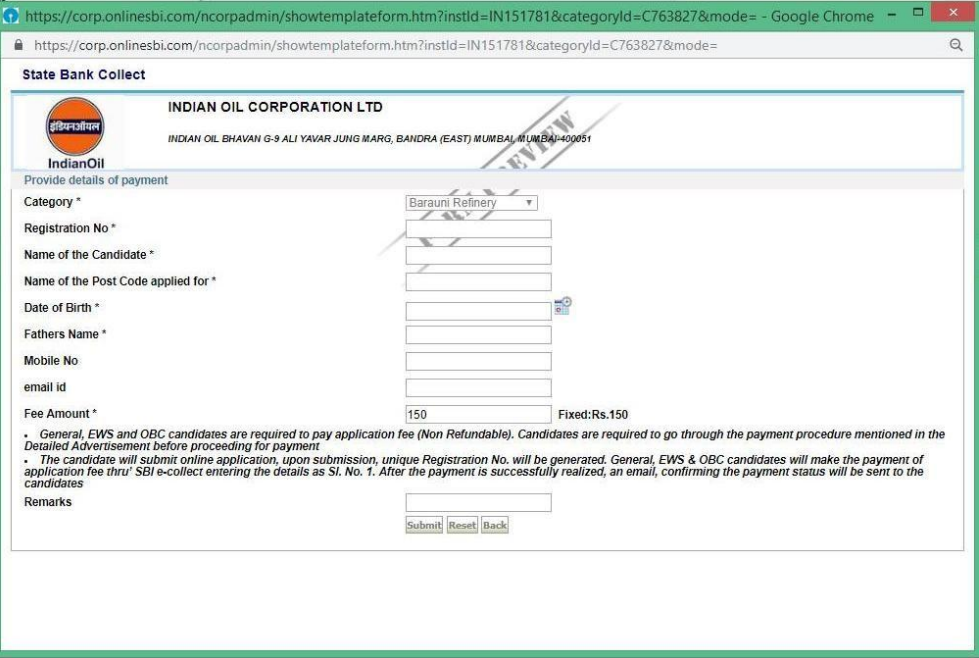